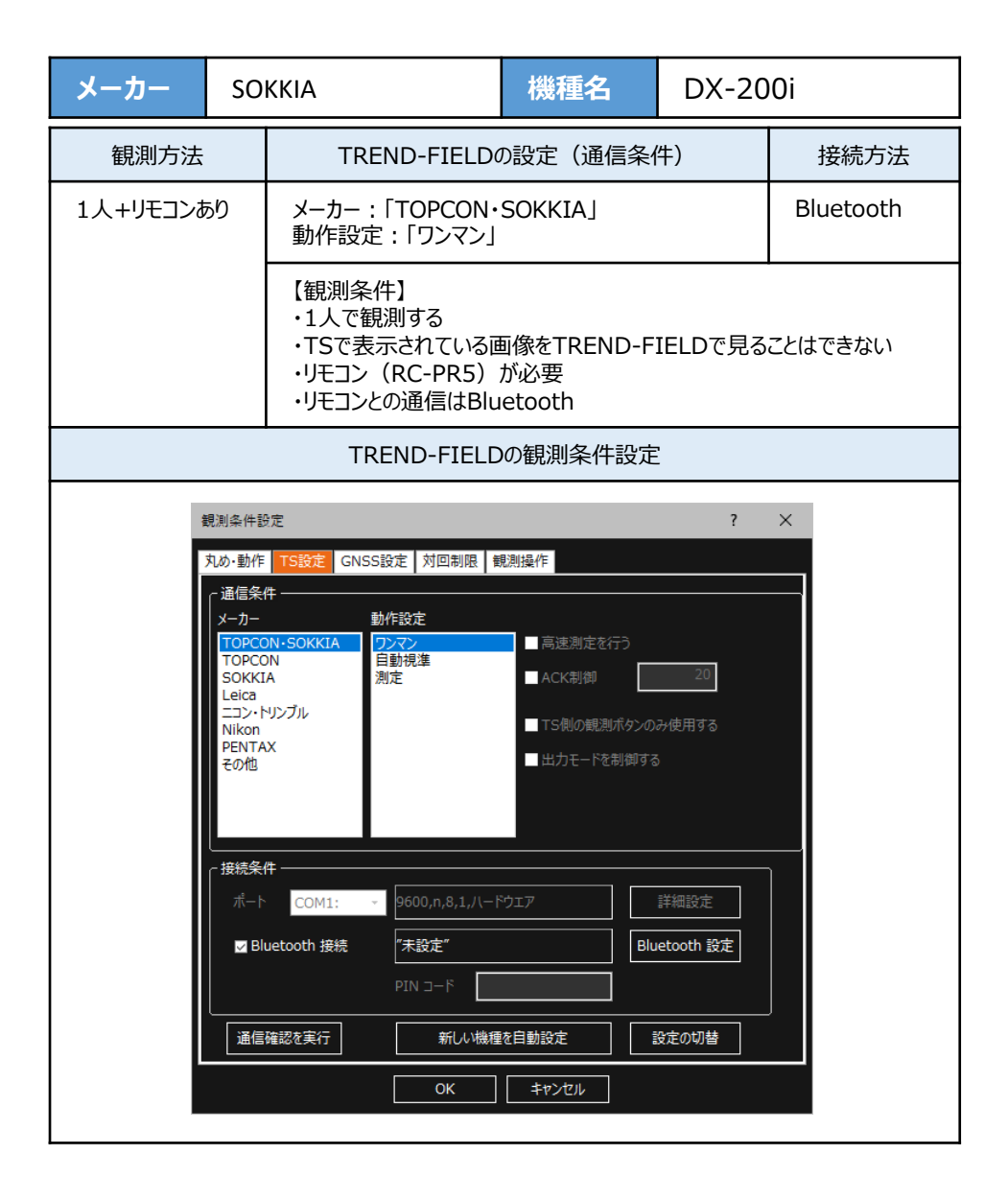

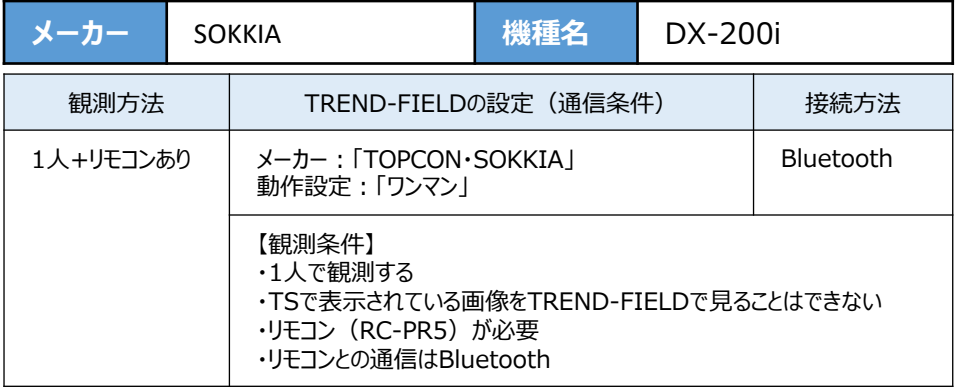

**1**[設定]を選択します。

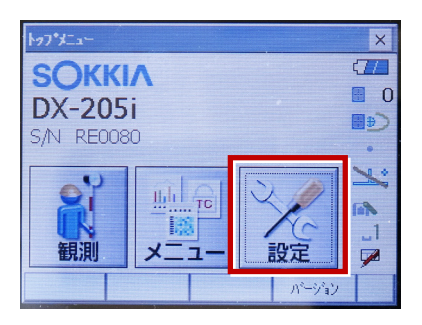

**2**[通信]を選択します。

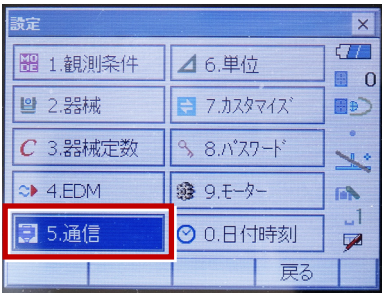

**3**[通信条件]を次のように設定します。 通信モード:Bluetoothの場合 「Bluetooth」 チェックサム:「なし」 コントローラー:「全て」 出力タイプ:「REC-A」 デリミタ:「ETX」

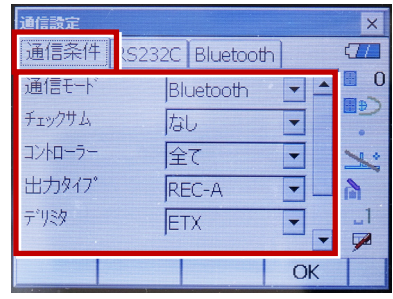

**4** スクロールして次のように設定します。 モーターステート:「Off」 ACKモード:「Off」

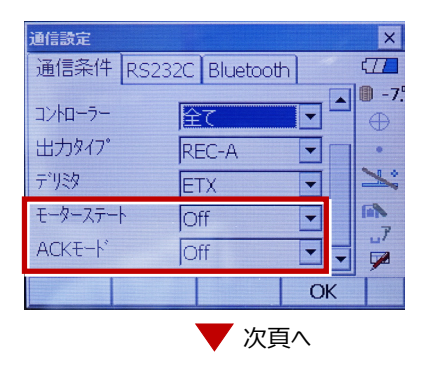

[モーター]を選択します。

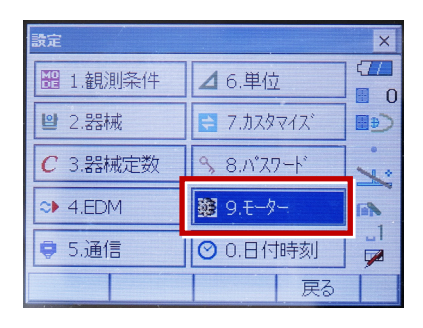

次のように設定し[OK]を選択します。 自動視準設定:「自動追尾」 サーチ方法:「RCコントローラー」

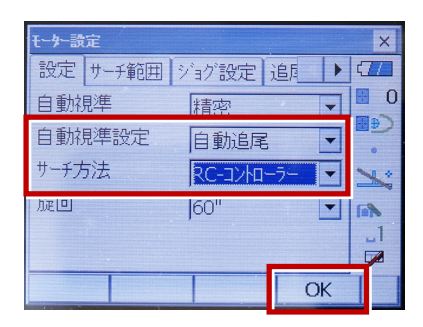

[戻る]を選択します。

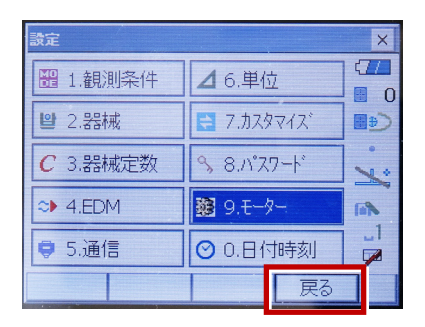

[観測]を選択します。

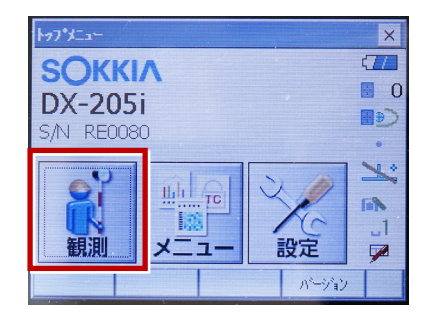

観測を行います。

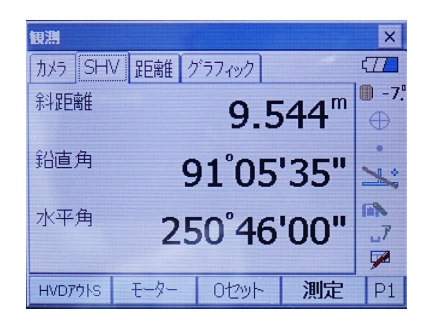